# EDK10203EZ3<br>13288110

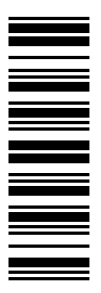

**Montageanleitung Mounting Instructions Instructions de montage**

**EPZ**

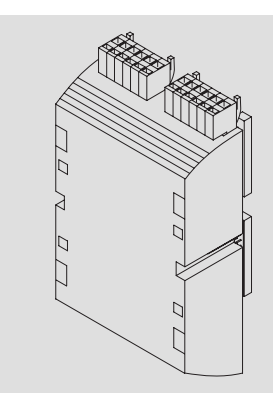

**EPZ-10203**

**Extension Board III für Drive PLC Extension Board III for Drive PLC Carte d'extension III pour Drive PLC**

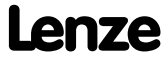

### **Vorwort und Allgemeines** Diese Anleitung

#### **Diese Anleitung**

- ƒ enthält die wichtigsten Technischen Daten, beschreibt die Installation, die Handhabung und die Inbetriebnahme des Extension Board III.
- $\blacktriangleright$  ist nur gültig
	- für das Extension Board III mit der Typenbezeichnung EPZ-10203,
	- zusammen mit der Montageanleitung der Drive PLC.

#### **Beschreibung**

Das Extension Board III erweitert die Drive PLCum 8digitale Eingänge, 4 digitaleAusgänge, 2 analoge Eingänge und 1 Inkrementalgeber-/ Zählereingang.

#### **Einsatzbereich**

Einsetzbar mit der Drive PLC Typ EPL-10200-EI

#### **Zubehör**

Beliegend befindet/befinden sich

- zwei Stiftleisten, jeweils 2 x 13 pol. (bereits montiert bei EPL-10203-EI)
- eine Klemmleiste 6pol. für digitale Eingänge (I9 ... I14)
- eine Klemmleiste 6pol. für digitale Ausgänge (05 ... 08) und digitale Eingänge (I15, I16)
- eine Klemmleiste 6pol. für Ausgangsspannung (+024, ⊥24) und analoge Eingänge (A⊥, AI4, AI5)

# **Sicherheitshinweise** Definition der verwendeten Hinweise

# **1 Sicherheitshinweise Definition der verwendeten Hinweise**

Um auf Gefahren und wichtige Informationen hinzuweisen, werden in dieser Dokumentation folgende Piktogramme und Signalwörter verwendet:

#### **Sicherheitshinweise**

Aufbau der Sicherheitshinweise:

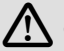

# **Gefahr!**

(kennzeichnet die Art und die Schwere der Gefahr)

**Hinweistext**

(beschreibt die Gefahr und gibt Hinweise, wie sie vermieden werden kann)

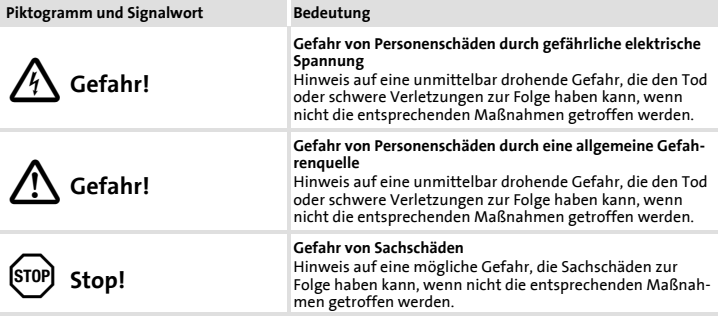

#### **Anwendungshinweise**

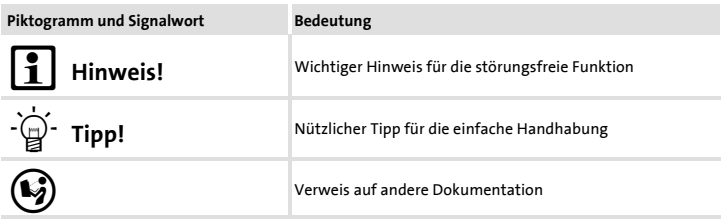

# **Technische Daten** Allgemeine Daten und Einsatzbedingungen

#### **2 Technische Daten Allgemeine Daten und Einsatzbedingungen**

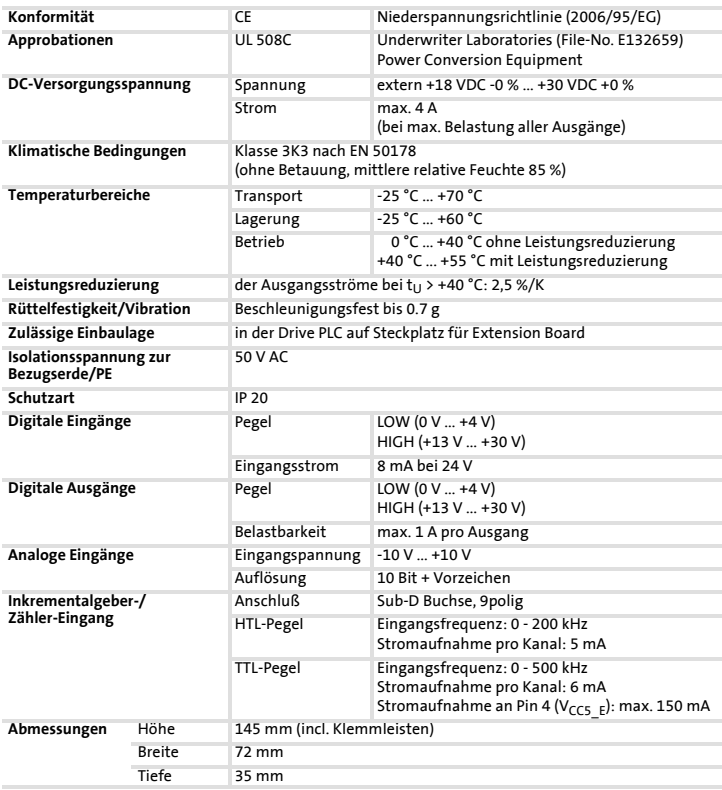

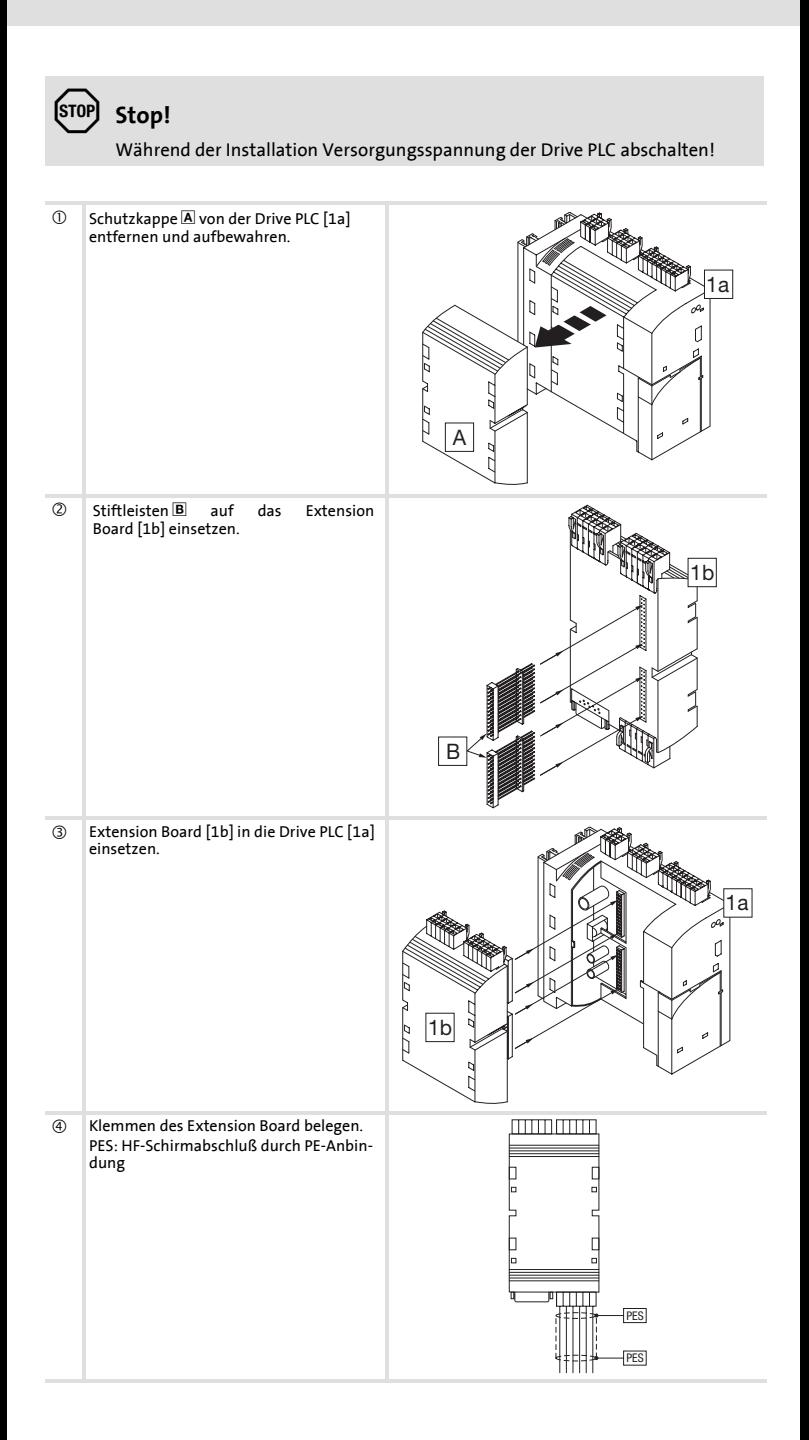

# **Elektrische Installation** Belegung der Anschlussklemmen

### **4 Elektrische Installation Belegung der Anschlussklemmen**

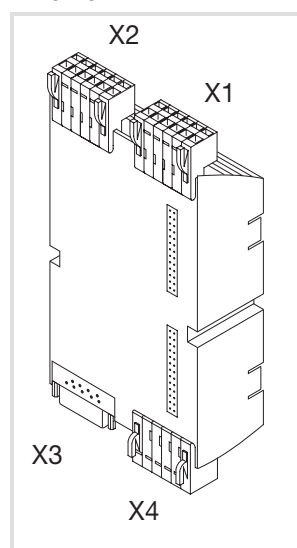

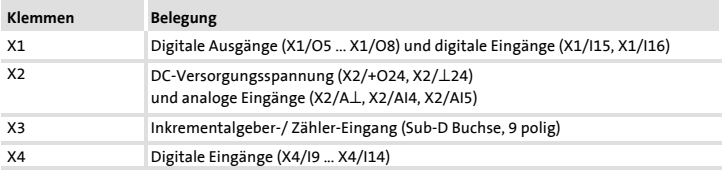

# **Elektrische Installation** Belegung der Anschlussklemmen

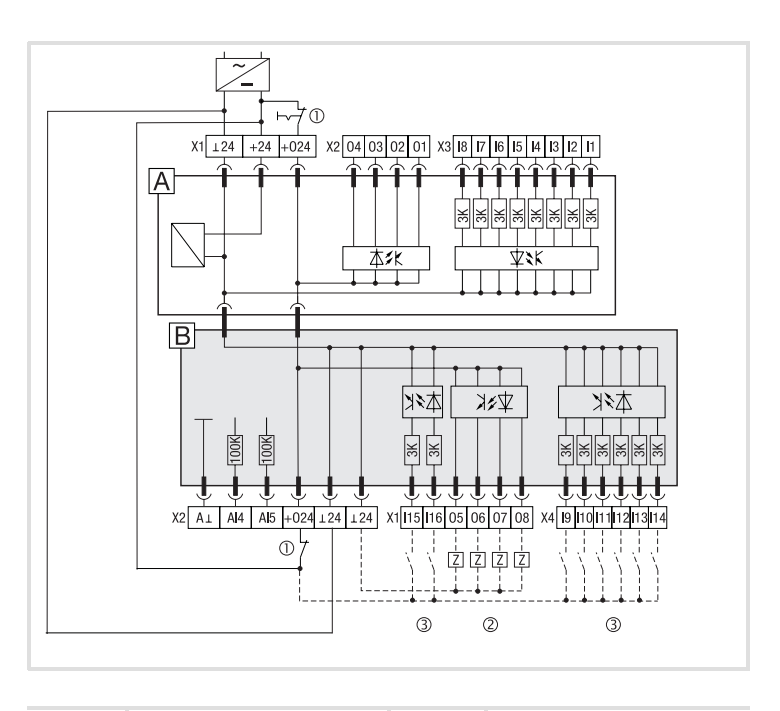

#### Erforderliche Verbindung Magliche Verbindung

- **A** Drive PLC
- Extension Board III
- c Not-Aus
- 2 Verbraucher
- ® Geber

# **Elektrische Installation** Belegung der Anschlussklemmen

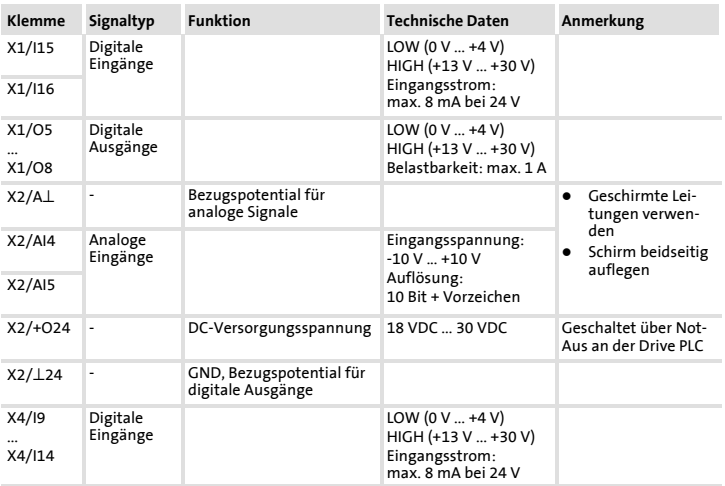

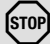

# **Stop!**

- ▶ Achten Sie auf eine ausreichende Dimensionierung der DC-Spannungsversorgung, wenn Sie Verbraucher an die digitalen Ausgänge anschließen.
- ► Das Extension Board ausschließlich separat versorgen. Die interne Versorgung über die Drive PLC ist nicht zulässig.

# **Elektrische Installation** Anschluss Inkrementalgeber mit HTL-Pegel

#### **Anschluss Inkrementalgeber mit HTL-Pegel**

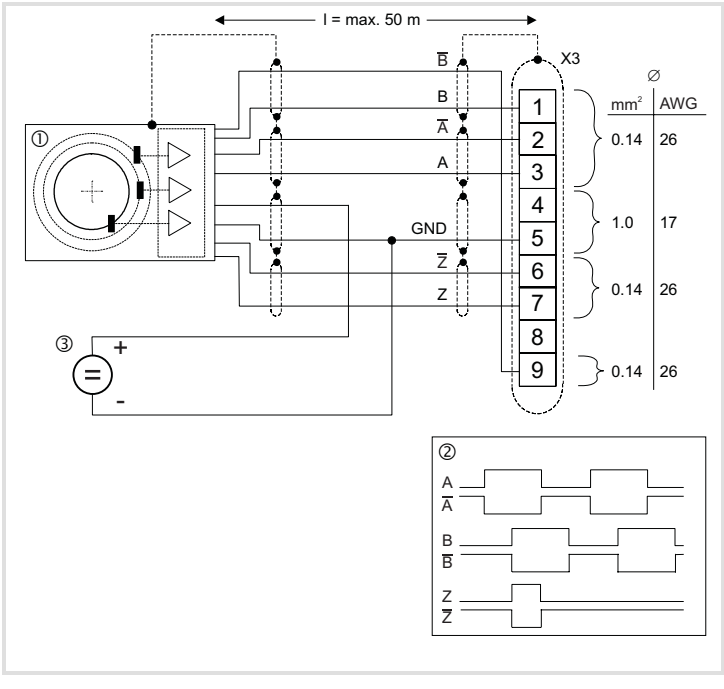

- c Inkrementalgeber mit HTL-Pegel
- (2) Signalverlauf bei Rechtslauf
- e Versorgungsspannung für den Inkrementalgeber

#### **Belegung der Sub-D Buchse**

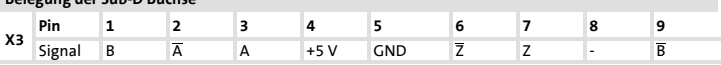

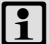

# **Hinweis!**

Inkrementalgeber mit HTL-Pegel, die nur die Signale A und B zur Verfügung stellen, können Sie an Pin 2  $(\overline{A})$  und Pin 9  $(\overline{B})$  anschließen. Die Eingänge A (Pin 3) und B (Pin 1) sind dann mit der Versorgungsspannung des Inkrementalgebers zu belegen.

- Die Ausführung des Anschlusses erfolgt wie in den Anschlussbildern dargestellt:
	- Paarweise verdrillte und paarweise abgeschirmte Leitungen verwenden.
	- Schirm beidseitig auflegen.
	- Angegebene Leitungsquerschnitte verwenden.

# **Elektrische Installation** Anschluss Inkrementalgeber mit TTL-Pegel

### **Anschluss Inkrementalgeber mit TTL-Pegel**

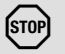

# **Stop!**

Anschlussspannung des verwendeten Inkrementalgebers beachten!

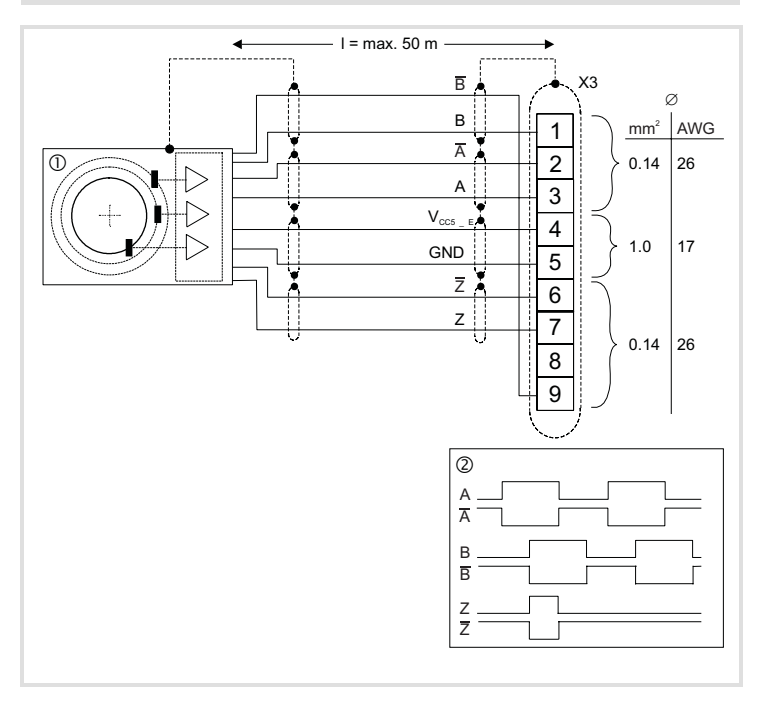

c Inkrementalgeber mit TTL-Pegel

(2) Signalverlauf bei Rechtslauf

- ▶ Sie können Inkrementalgeber mit zwei um 90° elektrisch versetzten 5 V-Komplementärsignalen anschließen.
	- Optional kann die Nullspur angeschlossen werden.

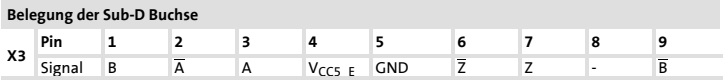

- ▶ Die Ausführung des Anschlusses erfolgt wie in den Anschlussbildern dargestellt:
	- Paarweise verdrillte und paarweise abgeschirmte Leitungen verwenden.
	- Schirm beidseitig auflegen.
	- Angegebene Leitungsquerschnitte verwenden.

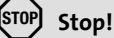

Überprüfen Sie vor dem Einschalten der Versorgungsspannung die gesamte Verdrahtung auf Vollständigkeit und Kurzschluss.

Einschalten:

- 1. Versorgungsspannung für Drive PLC und Extension Board einschalten
- Das Extension Board wird automatisch erkannt.
- 2. Drive PLC Developer Studio (DDS)-Projekt in die Drive PLC laden – Siehe Dokumentation zu DDS und zu Drive PLC.
- 3. Die zusätzlichen Eingänge und Ausgänge stehen jetzt für die Steuerung zur Verfügung. Die Steuerung ist betriebsbereit.

**Hinweis** zu Drive PLC mit Softwarestand **ab Version 6.1**:

Die Drive PLC erkennt automatisch

- ▶ fehlende Verbindungen zum Extension Board.
- ► ein nicht zum Anwenderprogramm kompatibles Extension Board.
- ƒ ein fehlendes Extension Board.

**Hinweis** zu Drive PLC mit Softwarestand **vor Version 6.1**:

Die Drive PLC erkennt **nicht** automatisch

- ▶ fehlende Verbindungen zum Extension Board.
- ▶ ein nicht zum Anwenderprogramm kompatibles Extension Board.
- ▶ ein fehlendes Extension Board

Fehlende Verbindungen, nicht kompatible oder fehlende Extension Boards können im Anwenderprogramm undefinierte Aktionen auslösen, die die Maschine / Anlage gefährden können.

Stellen Sie deshalb vor Inbetriebnahme einer Drive PLC mit Extension Board sicher, dass

- ƒ das Extension Board **immer mit beiden** 26poligen Stiftleisten mit der Drive PLC verbunden ist (siehe Montageanleitung Extension Board, Kapitel "Mechanische Installation", Stiftleisten B).
- $\blacktriangleright$  der Typ des Extension Board zum Anwenderprogramm kompatibel ist.

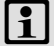

#### **Hinweis!**

- ► Lenze stellt Ihnen Funktionsblöcke zur Verfügung, die Sie in Ihr Anwendungsprogramm für die Drive PLC laden können. Die Drive PLC erkennt dadurch fehlende Verbindungen beziehungsweise nicht kompatible Extension Boards und gibt daraufhin eine Fehlermeldung aus.
- ƒ Diese Funktionsblöcke können Sie von der Lenze Homepage herunterladen:

www.Lenze.de (Menü "Service" → "Downloads" → "PLC Produkte").

### **6 Preface and general information These Instructions**

- $\triangleright$  contain the most important technical data, describe the installation, handling and commissioning of the extension board III.
- $\blacktriangleright$  are only valid
	- for the extension board III with the type designation EPZ-10203
	- together with the Mounting Instructions for the Drive PLC.

#### **Description**

The extension board III extends the Drive PLC by um 8 digital inputs, 4 digital outputs, 2 analog inputs and 1 incremental encoder/ meter input.

#### **Scope of application**

Applicable together with the Drive PLC type EPL-10200-EI

#### **Accessories**

Items supplied

- two plug connectors, 2 x 13 pole each (already assembled at EPL-10203-EI)
- one 6-pole terminal strip for digital inputs (I9 ... I14)
- one 6-pole terminal strip for digital outputs (05 ... 08) and digital inputs (I15, I16)
- one 6-pole terminal strip for output voltage (+024, ⊥24) and analog inputs (A ⊥, AI4, AI5)

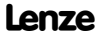

# **Safety instructions** Definition of notes used

# **7 Safety instructions Definition of notes used**

The following pictographs and signal words are used in this documentation to indicate dangers and important information:

#### **Safety instructions**

Structure of safety instructions:

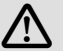

# **Danger!**

(characterises the type and severity of danger)

**Note**

(describes the danger and gives information about how to prevent dangerous situations)

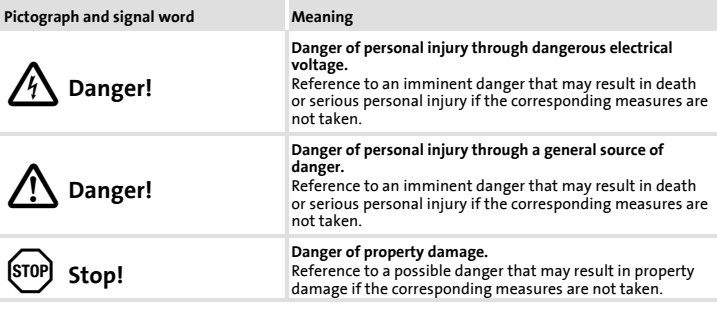

#### **Application notes**

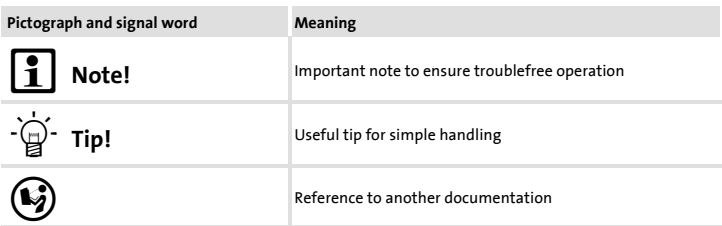

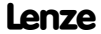

# **Technical data** General data and operating conditions

### **8 Technical data General data and operating conditions**

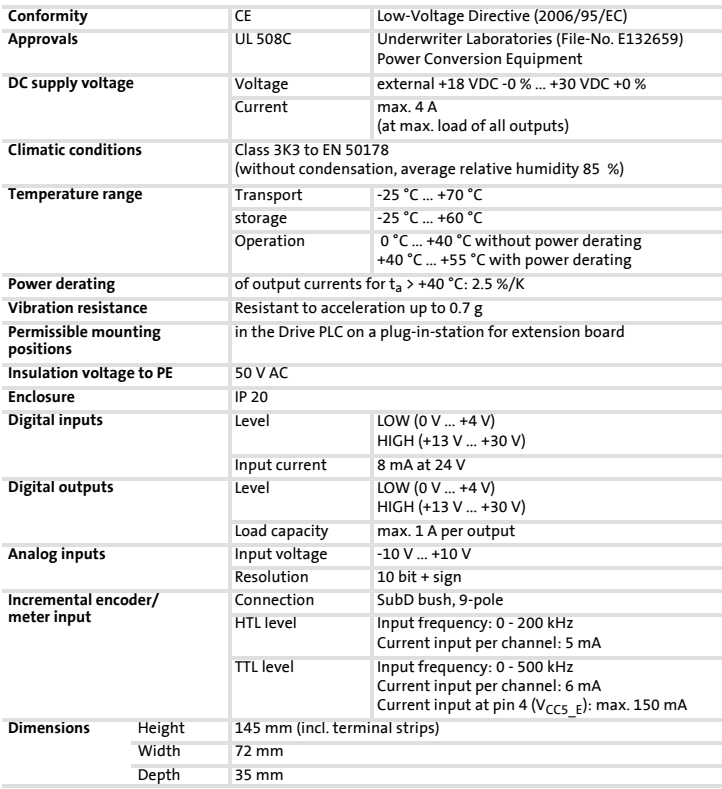

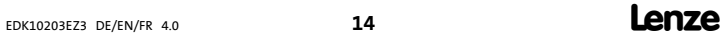

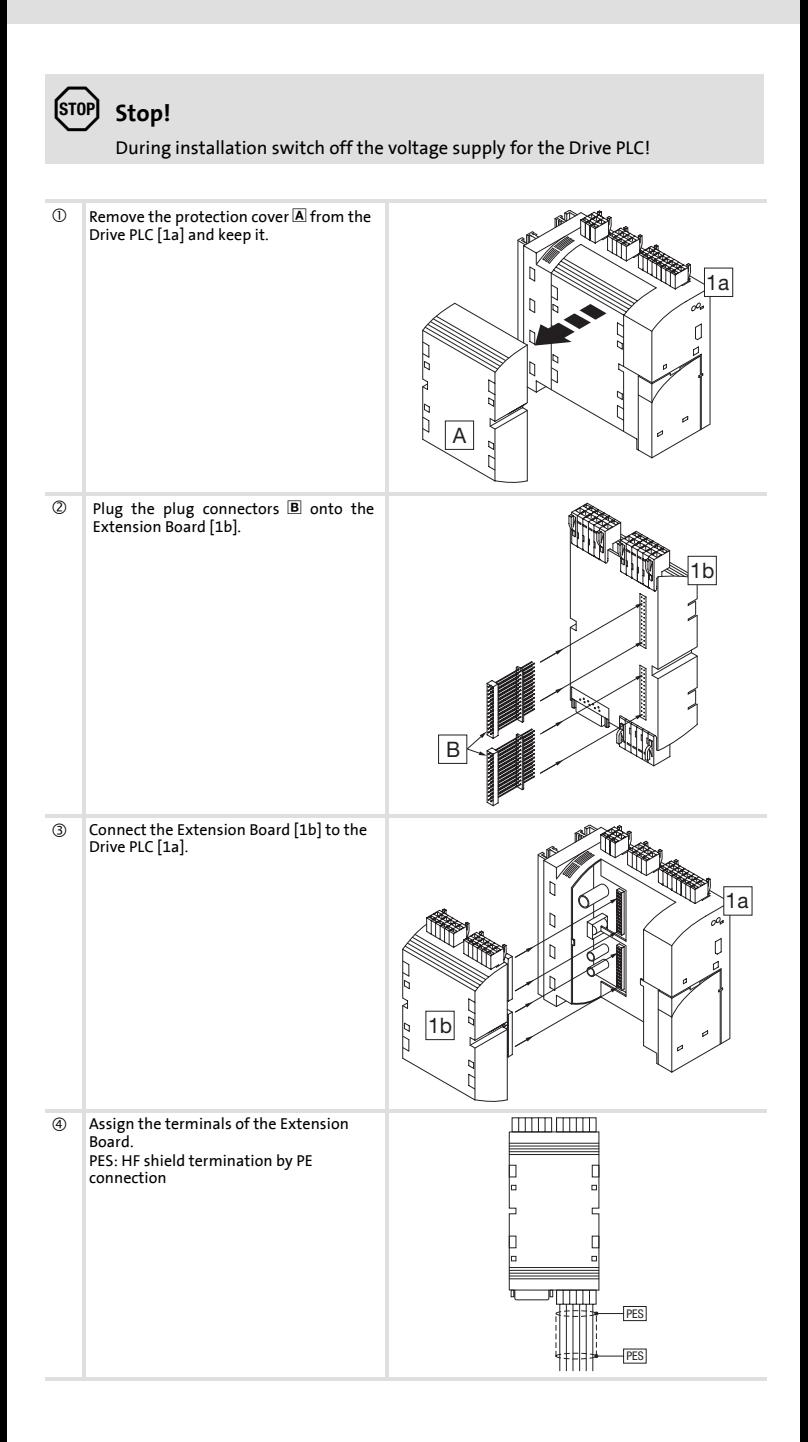

# **Electrical installation** Terminal assignment

# **10 Electrical installation Terminal assignment**

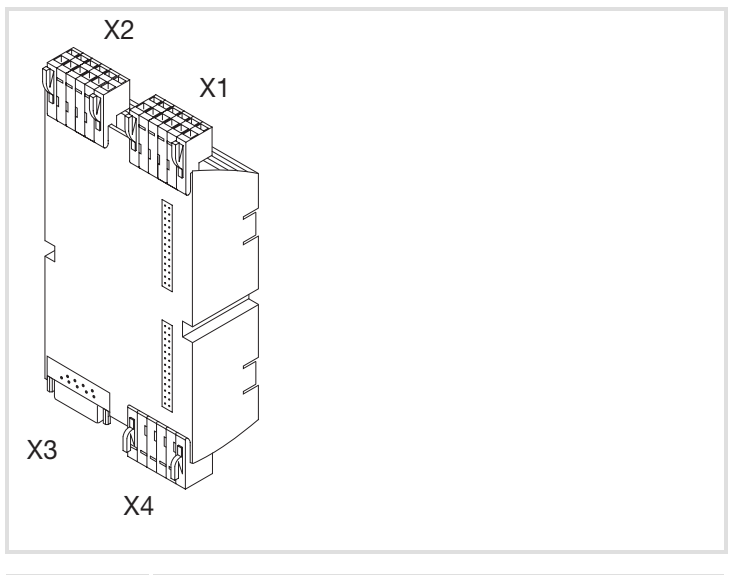

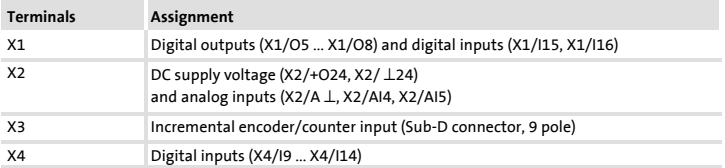

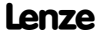

# **Electrical installation** Terminal assignment

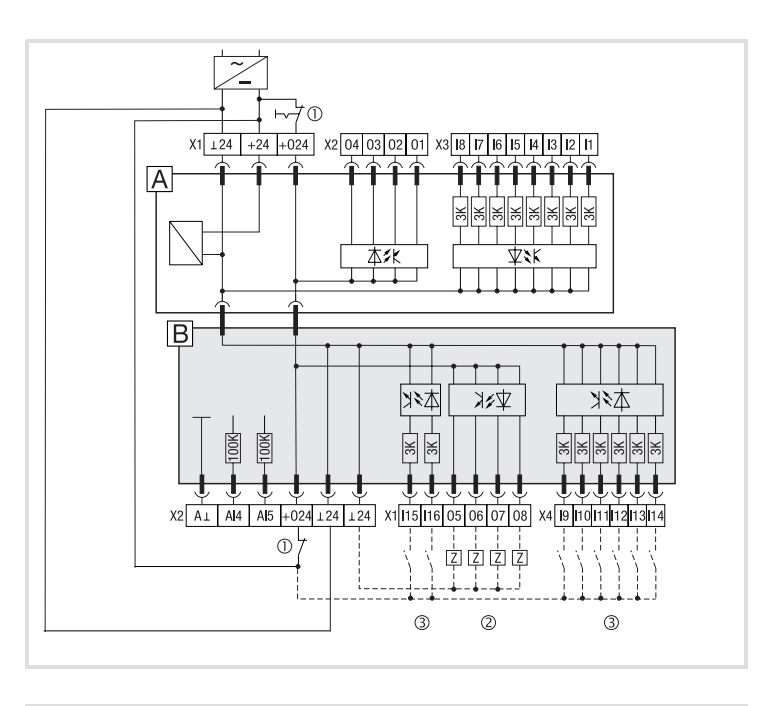

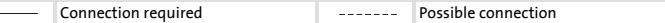

A Drive PLC

 $\overline{\phantom{a}}$ 

- Extension board III
- $@$  Emergency off
- 2 Load
- 3 Encoder

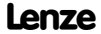

# **Electrical installation**

Terminal assignment

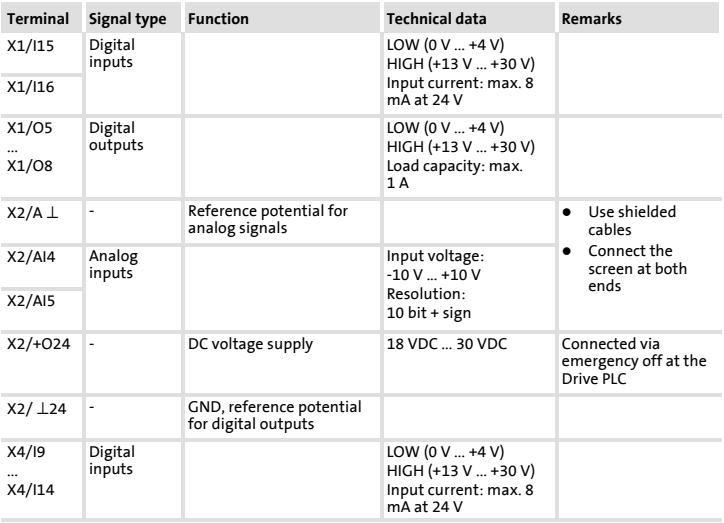

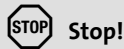

- ► Ensure a sufficient dimensioning of the DC voltage supply, if the loads are<br>connected to the digital outputs.
- ƒ The extension board must exclusively be supplied separately.The internal supply via the Drive PLC is not permissible.

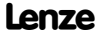

# **Electrical installation** Connection incremental encoder with HTL level

#### **Connection incremental encoder with HTL level**

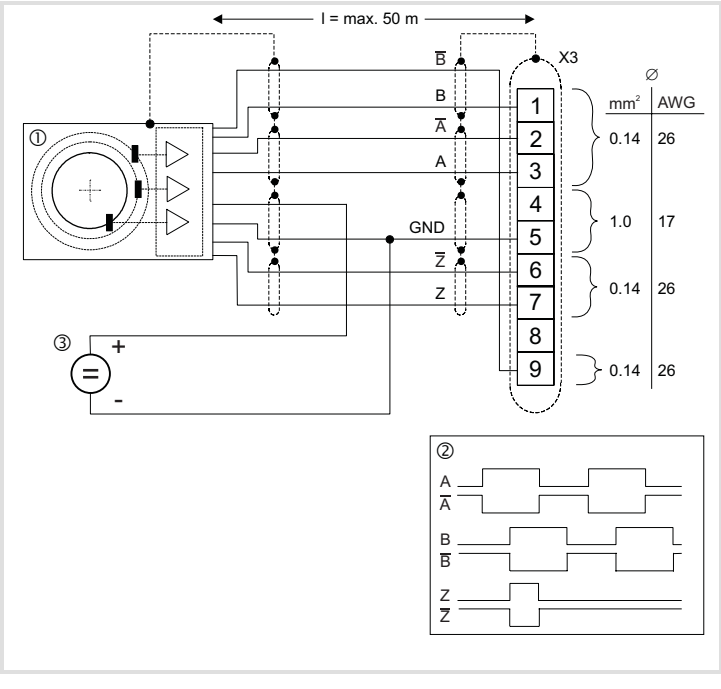

- c Incremental encoder with HTL level
- (2) Signal flow for CW rotation
- e Voltage supply for the incremental encoder

#### **Assignment of the Sub-D socket**

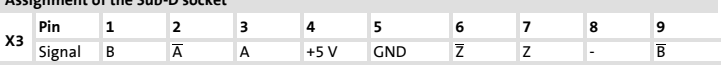

### **Note!**

Incremental encoders with HTL level, which only provide signals A and B, can be connected to pin 2  $(\overline{A})$  and pin 9  $(\overline{B})$ . The inputs A (pin 3) and B (pin 1) are then to be connected to the supply voltage of the incremental encoder.

- The connection is to be made as shown in the figure:
	- Use cables twisted and shielded in pairs.
	- Connect the screen on both ends.
	- Observe the cable cross-sections indicated.

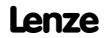

# **Electrical installation** Connection incremental encoder with TTL level

# **Connection incremental encoder with TTL level**

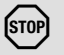

# **Stop!**

Observe the connection voltage of the incremental encoder used!

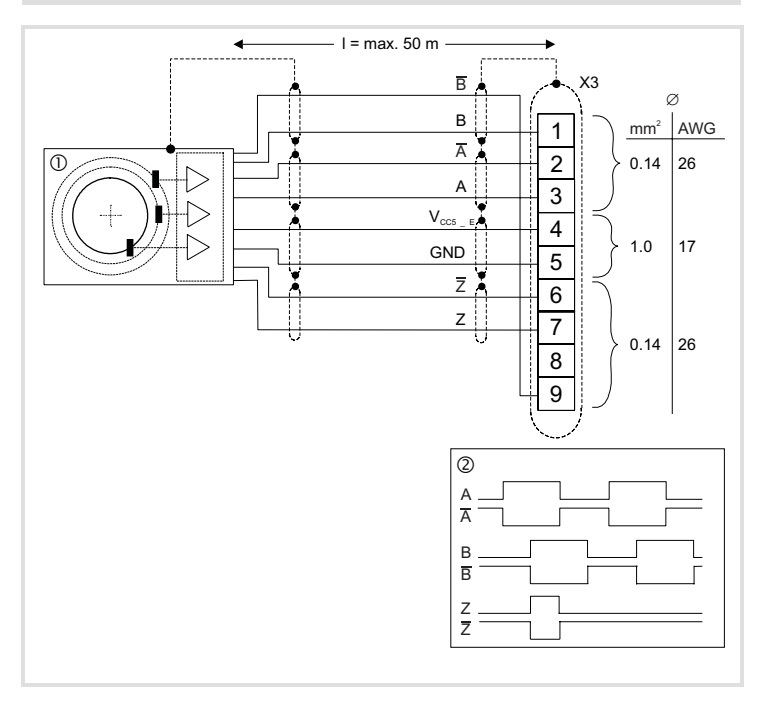

c Incremental encoder with TTL level

2 Signal flow for CW rotation

- ▶ The incremental encoder can be connected with two 5 V complementary signals electrically offset by 90 °.
	- As option, the zero track can be connected.

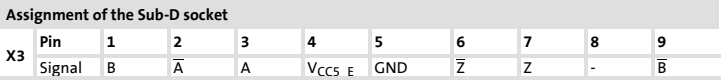

- $\blacktriangleright$  The connection is to be made as shown in the figure:
	- Use cables twisted and shielded in pairs.
	- Connect the screen on both ends.
	- Observe the cable cross-sections indicated.

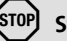

#### **Stop!**

Before switching on the supply voltage, check the entire wiring concerning completeness and short circuit.

Switching on:

- 1. Switch on the supply voltage for Drive PLC and extension board
	- The extension board is detected automatically.
- 2. Load Drive PLC Developer Studio (DDS) project in the Drive PLC – See documention for DDS and Drive PLC.
- 3. The additional inputs and outputs are now available for the control. The control is ready for operation.

**Note** for Drive PLC with software version **as of version 6.1**:

The Drive PLC detects automatically

- $\blacktriangleright$  missing connections to the extension board.
- $\blacktriangleright$  an extension board which is not compatible with the user program.
- $\blacktriangleright$  a missing extension board.

**Note** for Drive PLC with software version **before version 6.1**:

The Drive PLC does **not** automatically detect

- $\blacktriangleright$  missing connections to the extension board.
- $\blacktriangleright$  an extension board which is not compatible with the user program.
- $\blacktriangleright$  a missing extension board.

Missing connections, incompatibility or missing extension boards can result in undefined actions which can endanger the machine/system.

Therefore it is absolutely necessary to ensure that

- ► the Extension Board **is always connected with both** 26-pole plug connectors to the Drive PLC (see Mounting Instructions of Extension Board, chapter "Mechanical installation", plug connectors B).
- $\blacktriangleright$  the extension board type matches the user program.

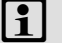

#### **Note!**

- ▶ Lenze makes function blocks available to you which can be loaded into your application program for the Drive PLC. This enables the Drive PLC to detect missing connections or non-compatible Extension Boards and to output an error message.
- $\blacktriangleright$  The function blocks can be downloaded from the Lenze homepage: www.Lenze.de (menu "Service" → "Downloads" → "PLC products").

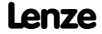

### **Avant-propos et généralités** Le présent fascicule

#### Le présent fascicule

- ƒ contient les principales caractéristiques techniques de la carte d'extension III et décrit son installation, sa manipulation et sa mise en service.
- $\blacktriangleright$  n'est valable que
	- pour la carte d'extension III de type EPZ-10203,
	- conjointement avec les instructions de montage du Drive PLC.

#### **Description**

La carte d'extension III permet une extension de 8 entrées numériques, 4 sorties numériques, 2 entrées analogiques et 1 entrée codeur incrémental/compteur.

#### **Domaine d'utilisation**

Utilisation possible avec les Drive PLC type EPL-10200-EI

#### **Accessoires**

L'emballage comprend les composants suivants :

- 2 connecteurs à broches (2 x 13 broches chacun) (déjà montés pour EPL-10203-EI),
- un bornier à 6 bornes pour les entrées numériques (I9 ... I14),
- un bornier à 6 bornes pour les sorties numériques (05 ... 08), et les entrées numériques (I15, I16),
- un bornier à 6 bornes pour la tension de sortie (+024, ⊥24) et les entrées analogiques (A ⊥, AI4, AI5).

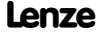

# **Consignes de sécurité**

# Définition des conventions utilisées

# **13 Consignes de sécurité Définition des conventions utilisées**

Pour indiquer des risques et des informations importantes, la présente documentation utilise les mots et symboles suivants :

#### **Consignes de sécurité**

Présentation des consignes de sécurité

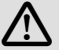

# **Danger !**

(Le pictogramme indique le type de risque.)

**Explication**

(L'explication décrit le risque et les moyens de l'éviter.)

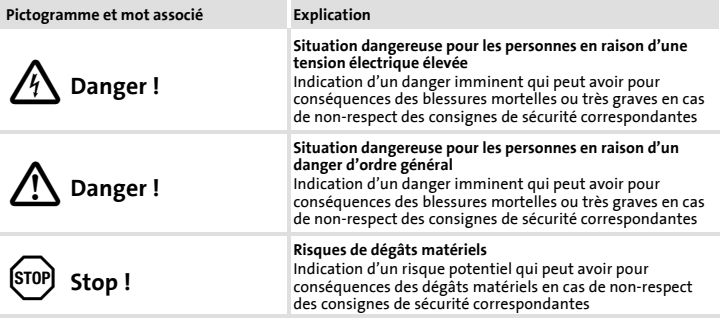

#### **Consignes d'utilisation**

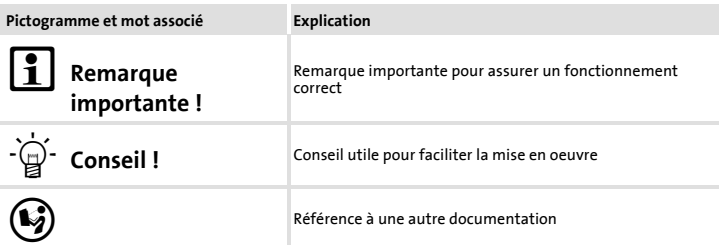

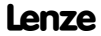

# **Spécifications techniques** Caractéristiques générales et conditions d'utilisation

### **14 Spécifications techniques Caractéristiques générales et conditions d'utilisation**

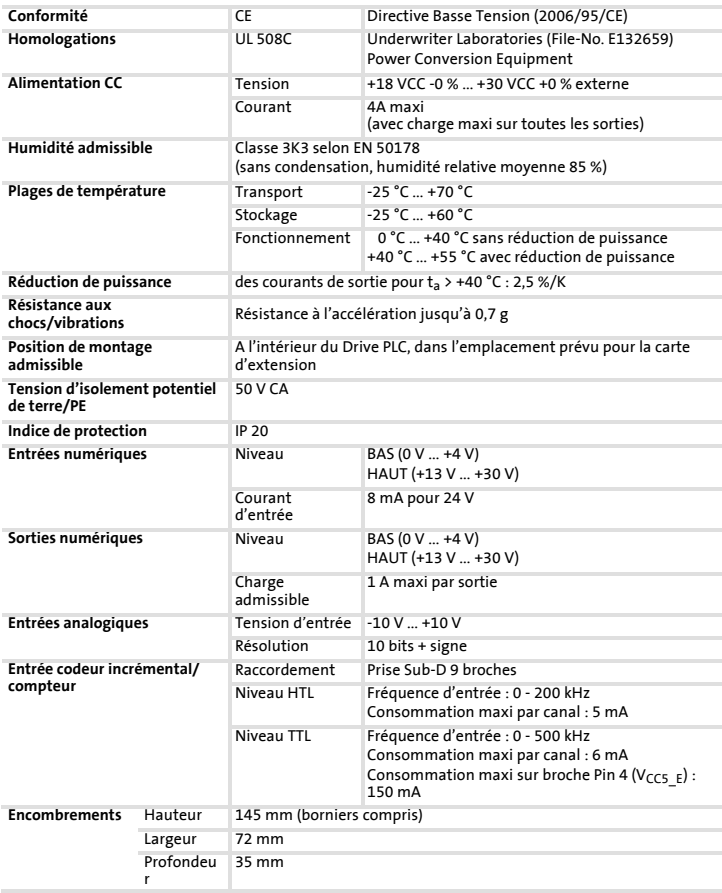

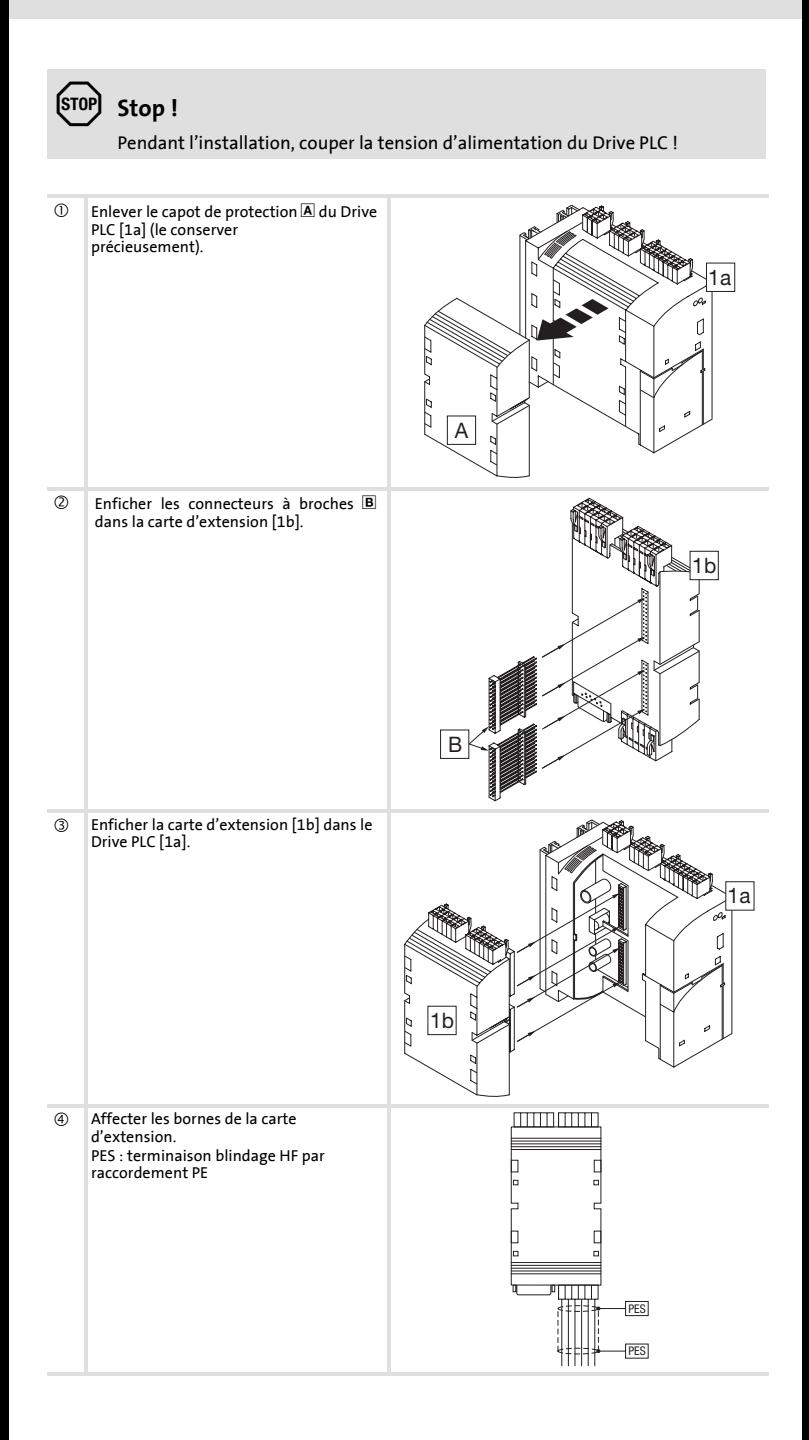

# **Installation électrique** Affectation des bornes de raccordement

## **16 Installation électrique Affectation des bornes de raccordement**

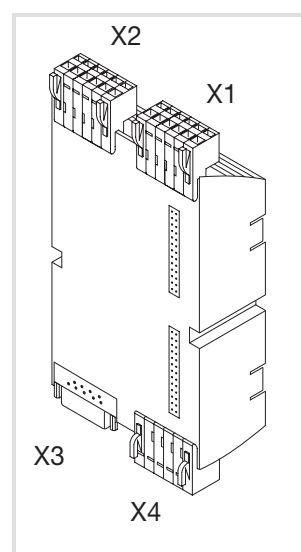

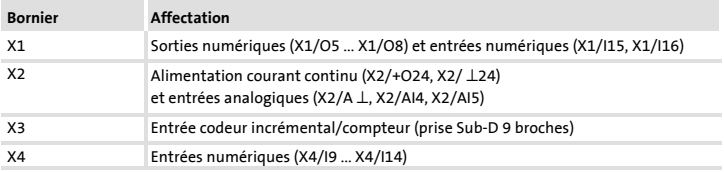

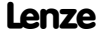

# **Installation électrique** Affectation des bornes de raccordement

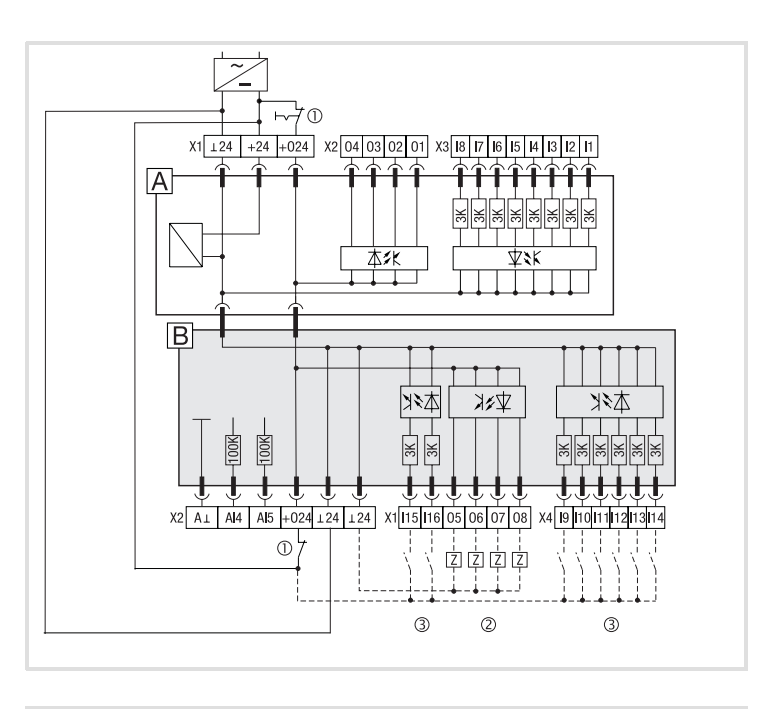

#### Liaison impérative **Liaison possible**

- **A** Drive PLC
- Carte d'extension III
- c Arrêt d'urgence
- d Récepteur
- 3 Alimentation

# **Installation électrique** Affectation des bornes de raccordement

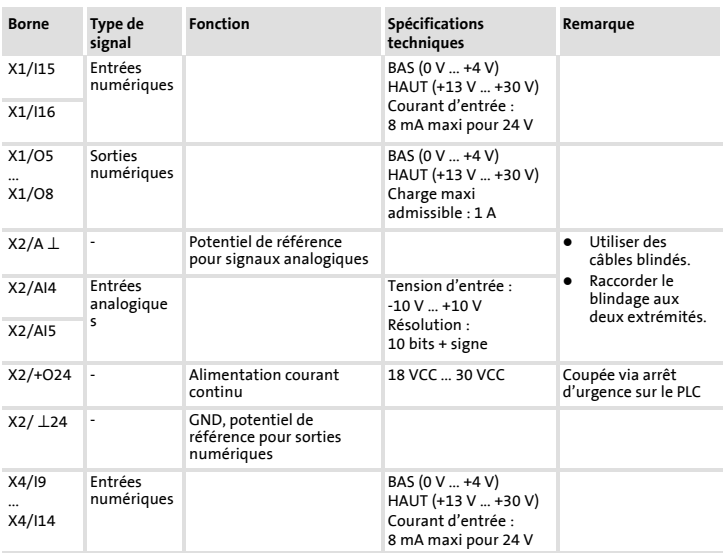

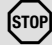

# **Stop !**

- ƒ Lors du raccordement des récepteurs aux sorties numériques, assurer un dimensionnement suffisant de l'alimentation courant continu.
- ƒ Pour la carte d'extension, prévoir impérativement une alimentation externe. L'alimentation interne via Drive PLC n'est pas admise.

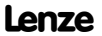

# **Installation électrique** Raccordement du codeur incrémental HTL

#### **Raccordement du codeur incrémental HTL**

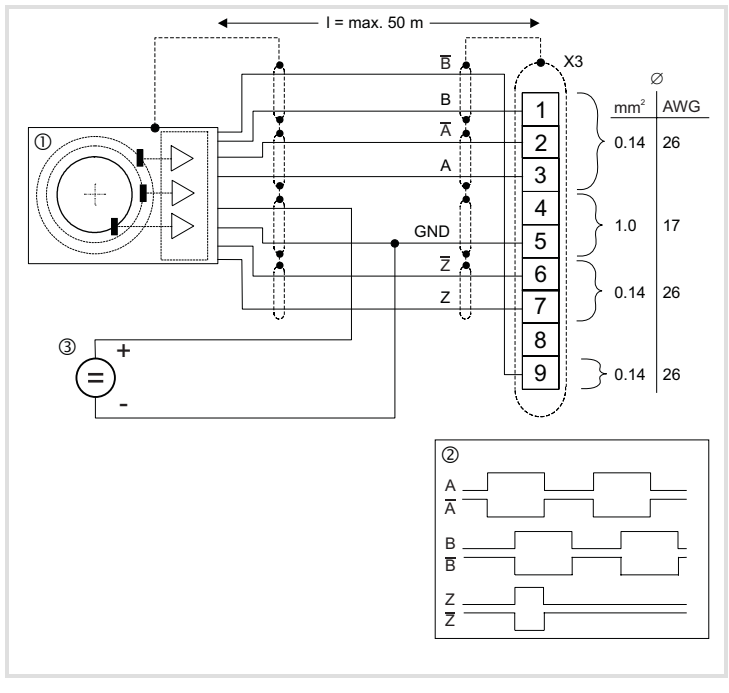

- c Codeur incrémental HTL
- ② Evolution des signaux pour rotation en sens horaire
- e Tension d'alimentation pour le codeur incrémental

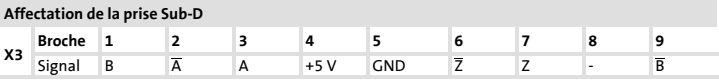

# **Remarque importante !**

Les codeurs incrémentaux HTL ne fournissant que les signaux A et B peuvent être raccordés aux broches 2  $(\overline{A})$  et 9  $(\overline{B})$ . Dans ce cas, affecter la tension d'alimentation du codeur incrémental aux entrées A (broche 3) et B (broche 1).

- Procéder au raccordement comme l'indiquent les schémas.
	- Utiliser des câbles en paires torsadées et blindées.
	- Raccorder le blindage des deux extrémités.
	- Respecter les sections prescrites.

# **Installation électrique** Raccordement du codeur incrémental TTL

# **Raccordement du codeur incrémental TTL**

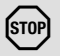

# **Stop !**

Tenir compte de l'alimentation du codeur incrémental utilisé !

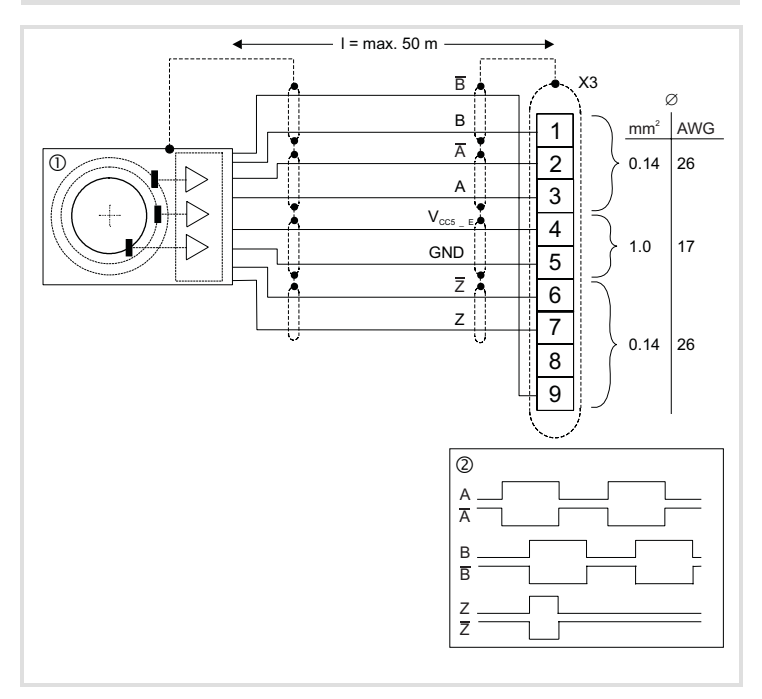

c Codeur incrémental TTL

d Evolution des signaux pour rotation en sens horaire

- ▶ Le codeur incrémental peut être raccordé avec 2 signaux complémentés 5 V décalés de 90°.
	- Le top zéro peut être connecté (option).

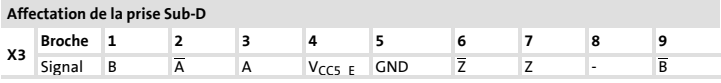

- ▶ Procéder au raccordement comme l'indiquent les schémas.
	- Utiliser des câbles en paires torsadées et blindées.
	- Raccorder le blindage des deux extrémités.
	- Respecter les sections prescrites.

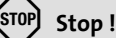

Avant la mise sous tension, vérifier le câblage dans son intégralité et les court-circuits éventuels.

#### Mise en service

1. Mettre le Drive PLC et la carte d'extension sous tension.

- La carte d'extension est détectée automatiquement.
- 2. Charger le projet Drive PLC Developer Studio (DDS) dans le Drive PLC. – Voir documentation concernant DDS et Drive PLC.
- 3. Les entrées et sorties supplémentaires peuvent maintenant être activées. La commande est prête à fonctionner.

**Remarque importante** relative au Drive PLC **version 6.1** ou supérieure :

Le Drive PLC détecte automatiquement

- ▶ les liaisons erronées avec la carte d'extension.
- ► les problèmes de compatibilité entre le programme d'application et la carte d'extension.
- ƒ tout défaut de la carte d'extension.

**Remarque importante** relative aux versions antérieures du Drive PLC **6.1** :

- Le Drive PLC **ne détecte pas** automatiquement
- ▶ les liaisons erronées avec la carte d'extension.
- ► les problèmes de compatibilité entre le programme d'application et la carte d'extension.
- ▶ tout défaut de la carte d'extension

Les liaisons erronées, les problèmes de compatibilité ou les défauts liés aux cartes d'extension peuvent entraîner des réactions non définies dansle programme d'application, susceptibles d'être dommageables pour la machine / l'installation.

Par conséquent, avant lamise en service d'unDrive PLC avec carte d'extension, s'assurerque

- ƒ la carte d'extension **est toujours reliée au Drive PLC via les deux** connecteurs mâles 26 broches (voir les instructions de montage de la carte d'extension, chapitre "Installation mécanique", connecteurs à broches B).
- ► le type de carte d'extension utilisé est compatible avec le programme d'application.

### **Remarque importante !**

- ► Lenze met à votre disposition des blocs fonction que vous pouvez charger dans le programme d'application du Drive PLC. Le Drive PLC est alors en mesure de détecter les liaisons erronées ou les problèmes de compatibilité avec les cartes d'extension et, le cas échéant, émettra un message d'erreur.
- ƒ Ces blocs fonction peuvent être téléchargés depuis la page d'accueil de Lenze :

www.Lenze.de (Menu "Service" → "Downloads" → "PLC Produkte" (Produits PLC)).

#### © 02/2009

**Example 21** Lenze Automation GmbH Grünstraße 36 D-40667 Meerbusch Germany  $\mathbf{B}$  +49 (0) 21 32 / 99 04-0  $\Box$  +49 (0)21 32 / 7 21 90 | Lenze@Lenze.de | Service@Lenze.de

Þ www.Lenze.com

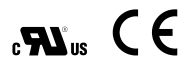

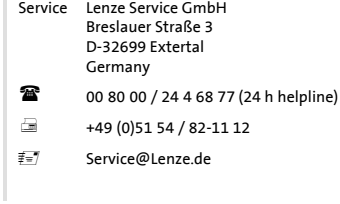

I

#### EDK10203EZ3 = 13288110 = DE/EN/FR = 4.0 = TD34